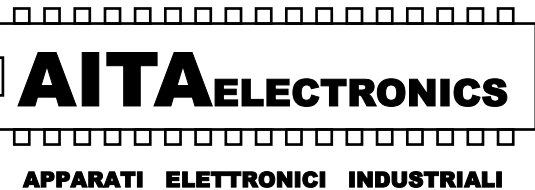

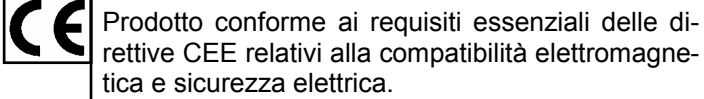

*Product in accordance to the requirements of the CEE directives relative to the electromagnetic compatibility and electric safety.* 

## **TACHIMETRO PROGRAMMABILE A 6 CIFRE**   *PROGRAMMABLE TACHIMETER AT 6 DIGITS*

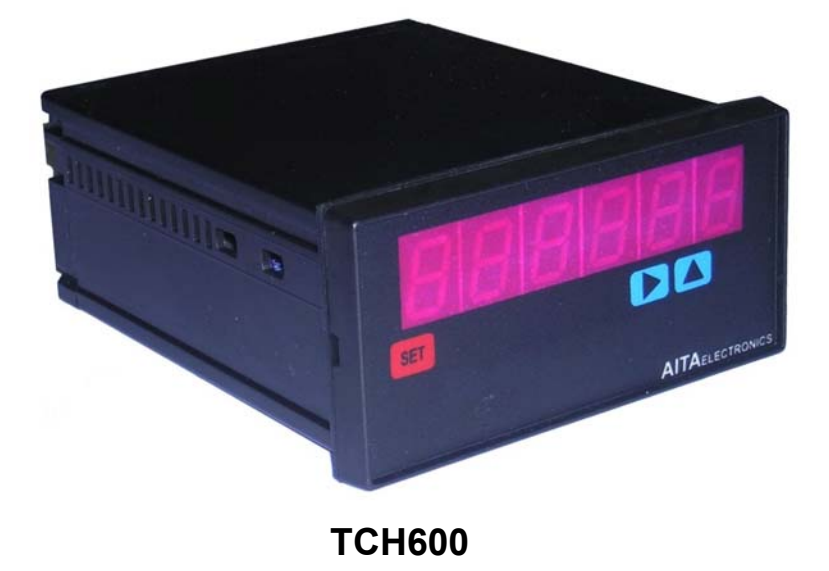

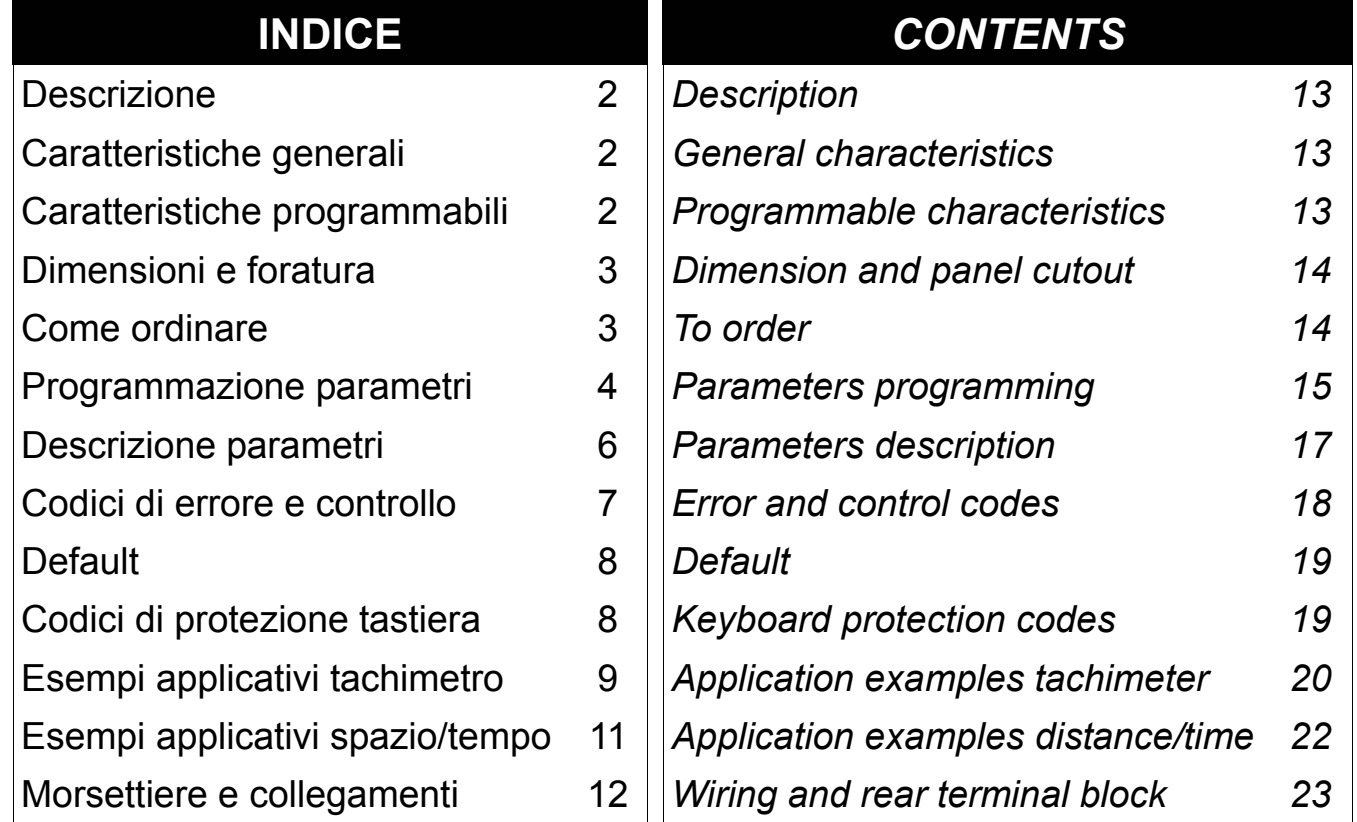

**AITA ELECTRONICS s.a.s. 13823 - STRONA (BIELLA) Via Fontanella Ozino, 17/a TEL.: 015/7427491 FAX.: 015/7427491 www.aitaelectronics.it email: info@aitaelectronics.it** 

#### **DESCRIZIONE**

 **TCH600** è un tachimetro programmabile a microcontrollore in grado di elaborare una frequenza in ingresso e visualizzare un valore numerico qualsiasi dipendente dalla stessa e dai parametri impostati.

 Abbiamo predisposto alcuni parametri per adattare il valore da visualizzare al segnale in ingresso. Vi rimandiamo alla pagina 6 per una precisa descrizione.

## **CARATTERISTICHE GENERALI**

- *Alimentazione*: 0/24/48Vac, 0/110/220Vac, 12Vdc, 24Vdc, altre a richiesta.
- *Alimentazione ausiliaria*: disponibile sui morsetti in uscita per alimentare eventuali dispositivi esterni di 12Vdc 70mA max.
- *Impedenza dell'ingresso*: 3 Kohm.
- *Uscite*: nessuna.
- *Tecnica di misura:* conteggio e calcolo a microprocessore.
- *Programmabilità*: tramite i tasti presenti sul pannello frontale.
- *Memoria*: utilizzo di memoria interna non volatile (EEPROM).
- *Visualizzazione*: + 999999 / 99999.
- *Dispositivi collegabili:* NAMUR 2 fili, PNP/NPN 3 fili, ENCODER PNP/NPN, ecc..
- *Frequenza max*: 10 KHz aggiornamento ogni 0,5 sec.
- *Frequenza min:* 0,2 Hz aggiornamento ogni 0,5 sec.
- *Frequenza min:* 0,02 Hz aggiornamento ogni 2,5 sec. con opzione inserita.
- *Display*: 6 cifre, led arancio da 13 mm.
- Grado di protezione frontale: IP54.
- Ogni indicatore viene fornito completo di morsettiera estraibile, fissaggi per montaggio a pannello e relative istruzioni di collegamento e programmazione.
- Dimensioni: 48 mm x 96 mm profondità 120 mm.

#### **CARATTERISTICHE PROGRAMMABILI**

- Numero cifre visualizzabili: 4,5,6 (PAR01).
- Visualizzazione o no degli zeri non significativi (PAR02).
- Posizione virgola (PAR03).
- Visualizzazione con segno o no (PAR05).
- Protezione tastiera per accesso programmazione (PAR06).
- Opzione basse frequenze (PAR10).
- Opzione spazio/tempo (PAR11).
- Primo parametro di fattorizzazione (PAR17).
- Secondo parametro di fattorizzazione (PAR18).
- Configurazione seriale (PAR19 per modelli predisposti di interfaccia).

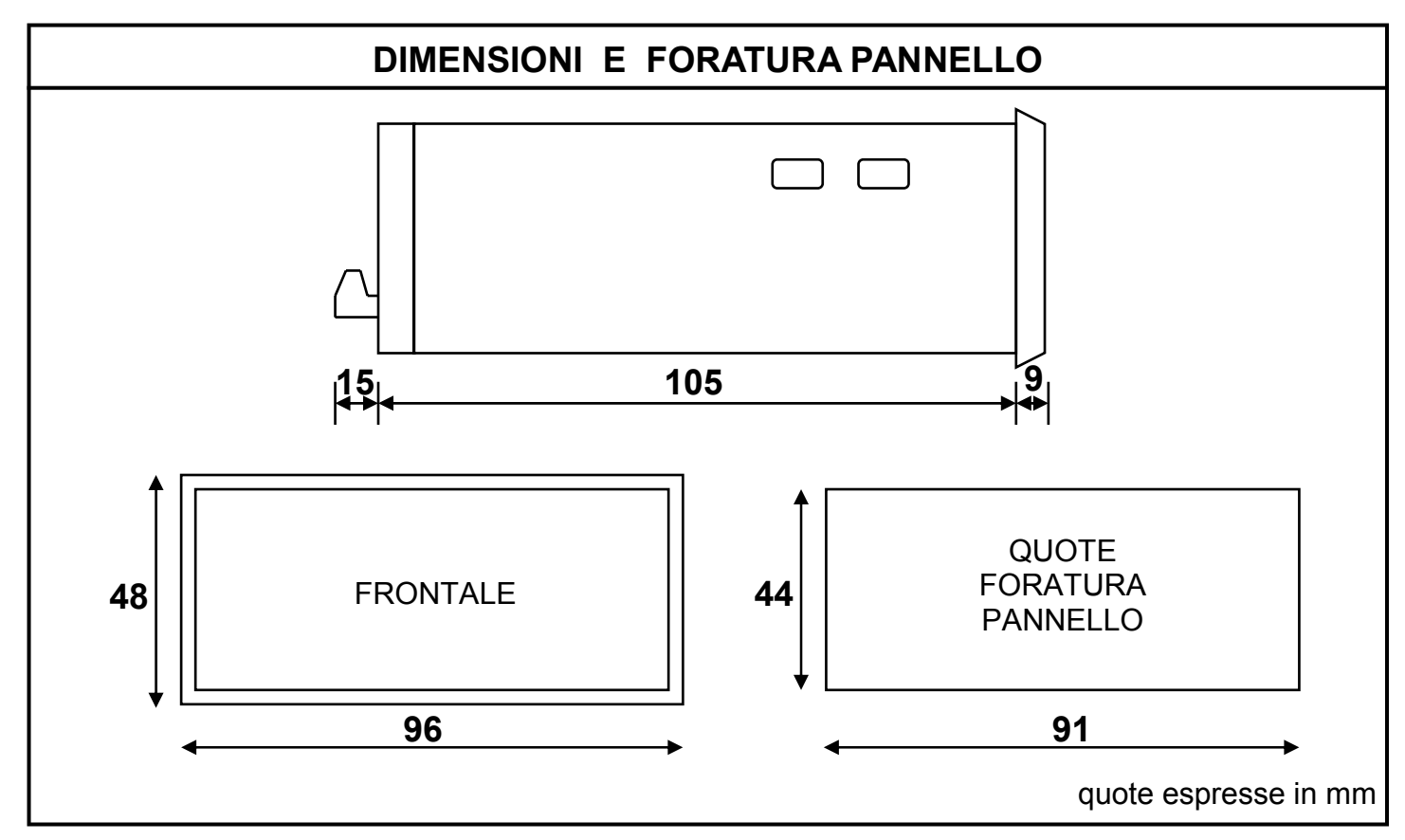

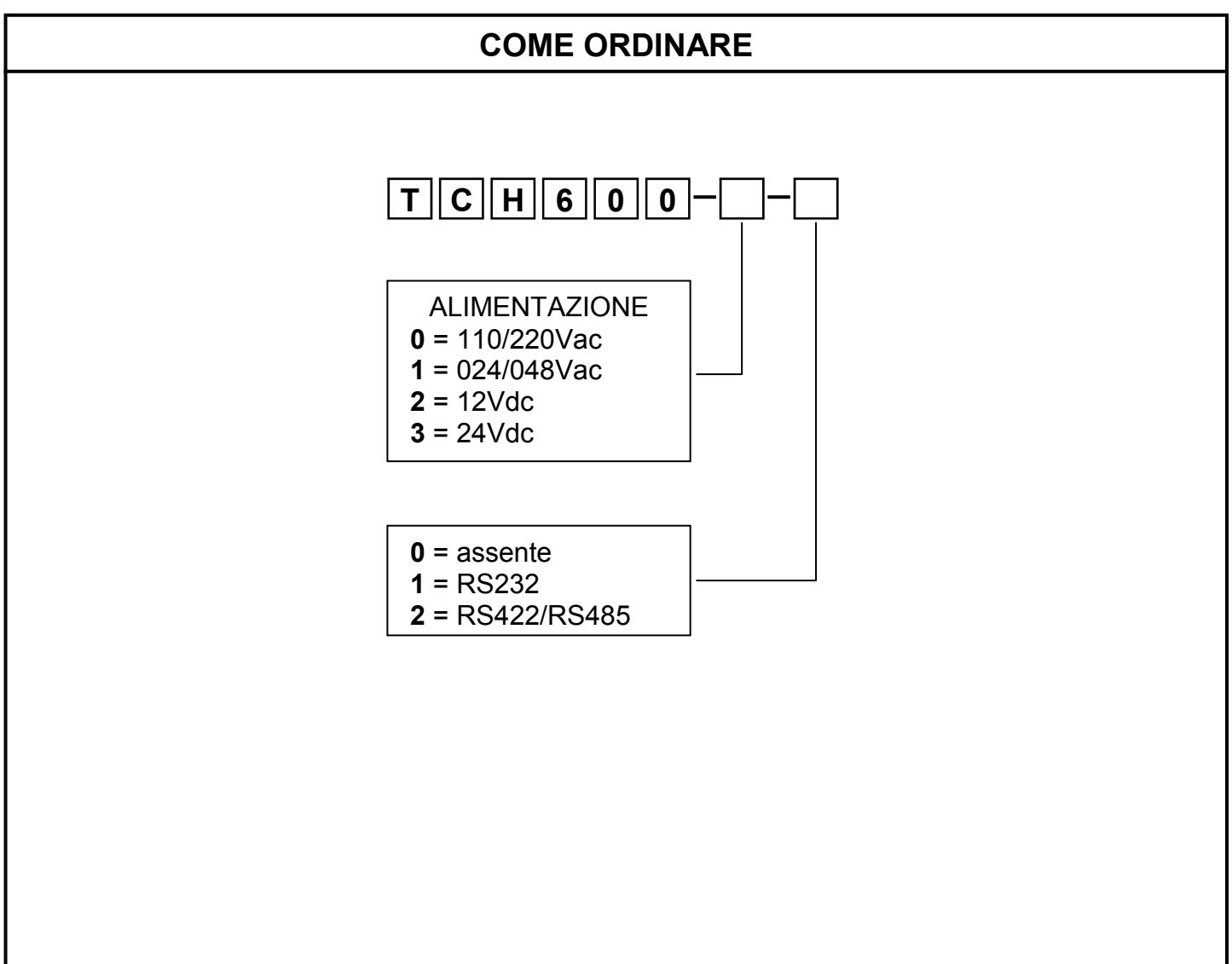

#### **PROGRAMMAZIONE PARAMETRI**

Per accedere alla programmazione bisogna agire sui pulsanti presenti sul pannello frontale a seconda del livello di protezione tastiera che è stato impostato nel PA-R06. Esistono due tipi di parametri, a singola cifra ed a più cifre. I primi parametri a cui si accede sono a singola cifra e sono i parametri 01,02,03,04,05,06,10,11. I successivi sono a più cifre e sono i parametri 17,18,19.

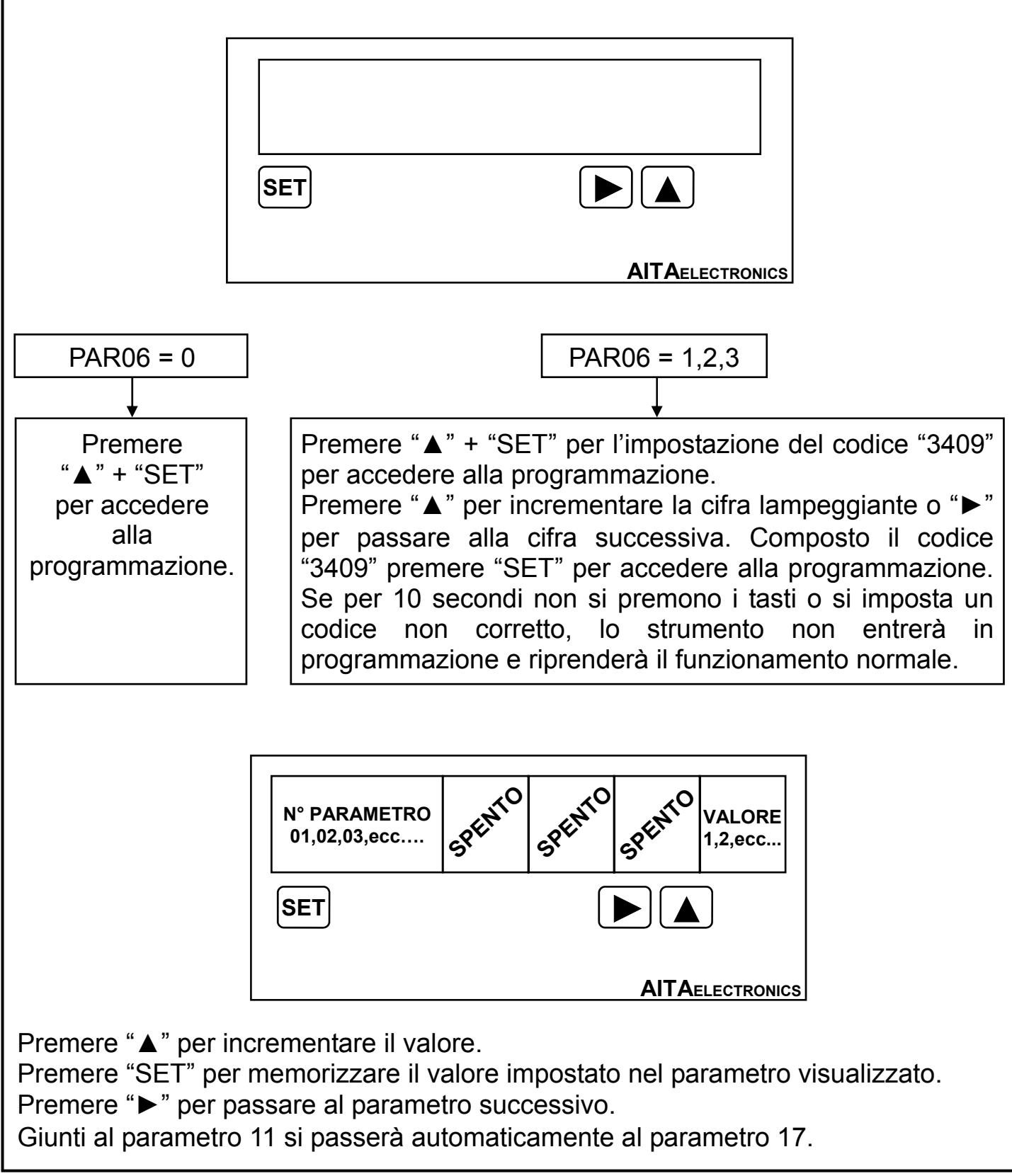

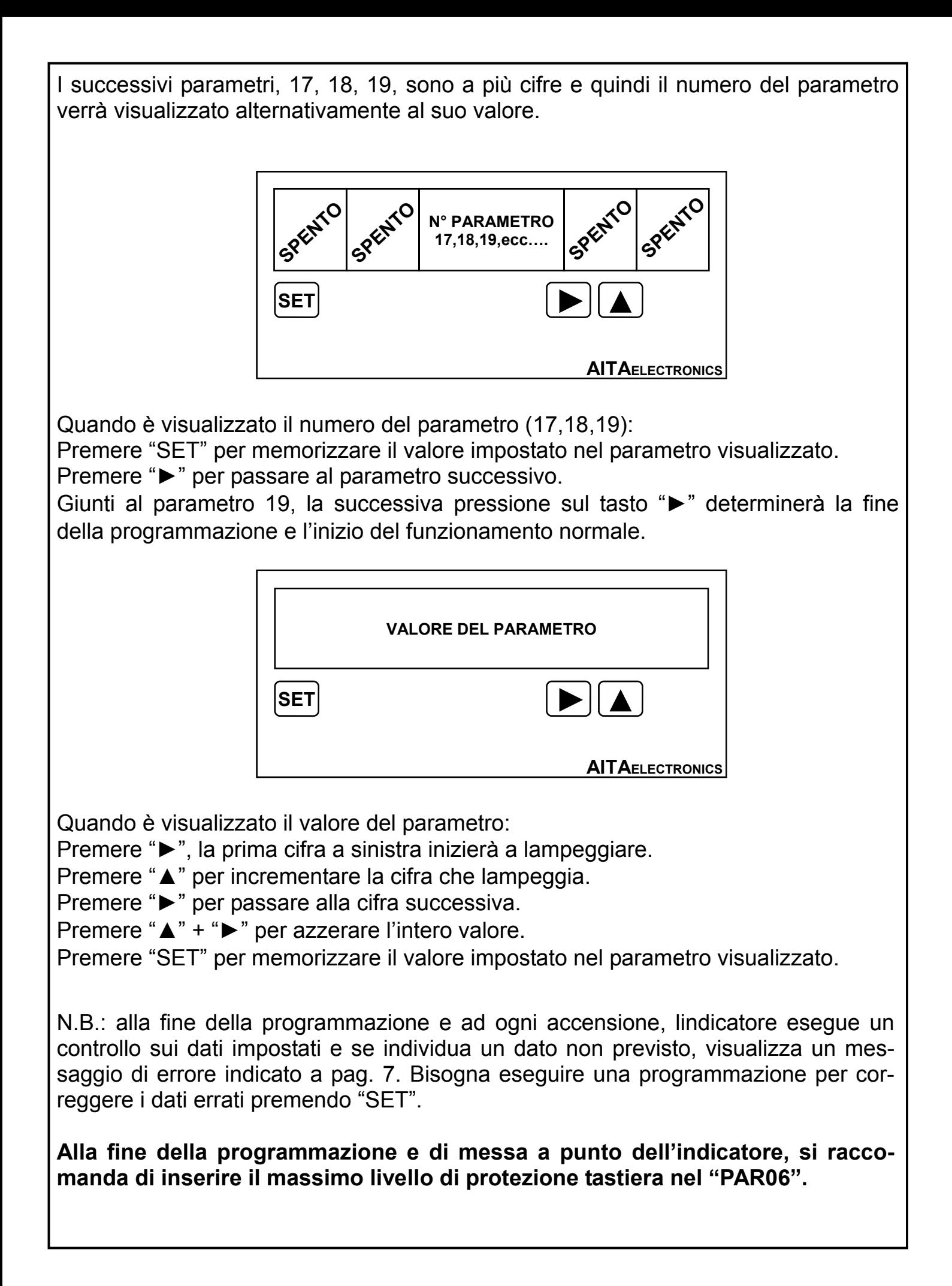

## **DESCRIZIONE PARAMETRI**

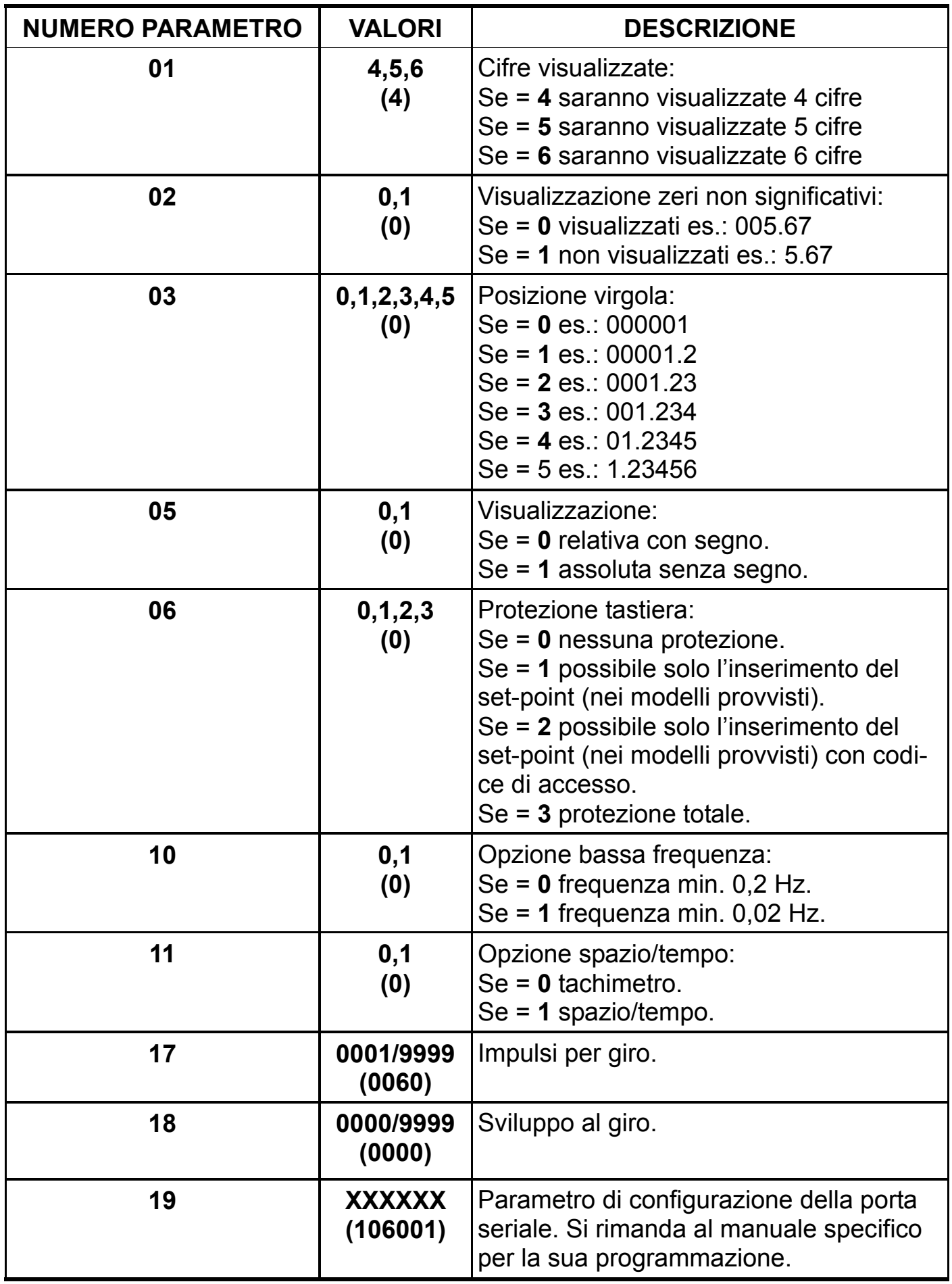

N.B.: tra parentesi è indicato il valore di fabbrica (default).

# **CODICI DI ERRORE E CONTROLLO**

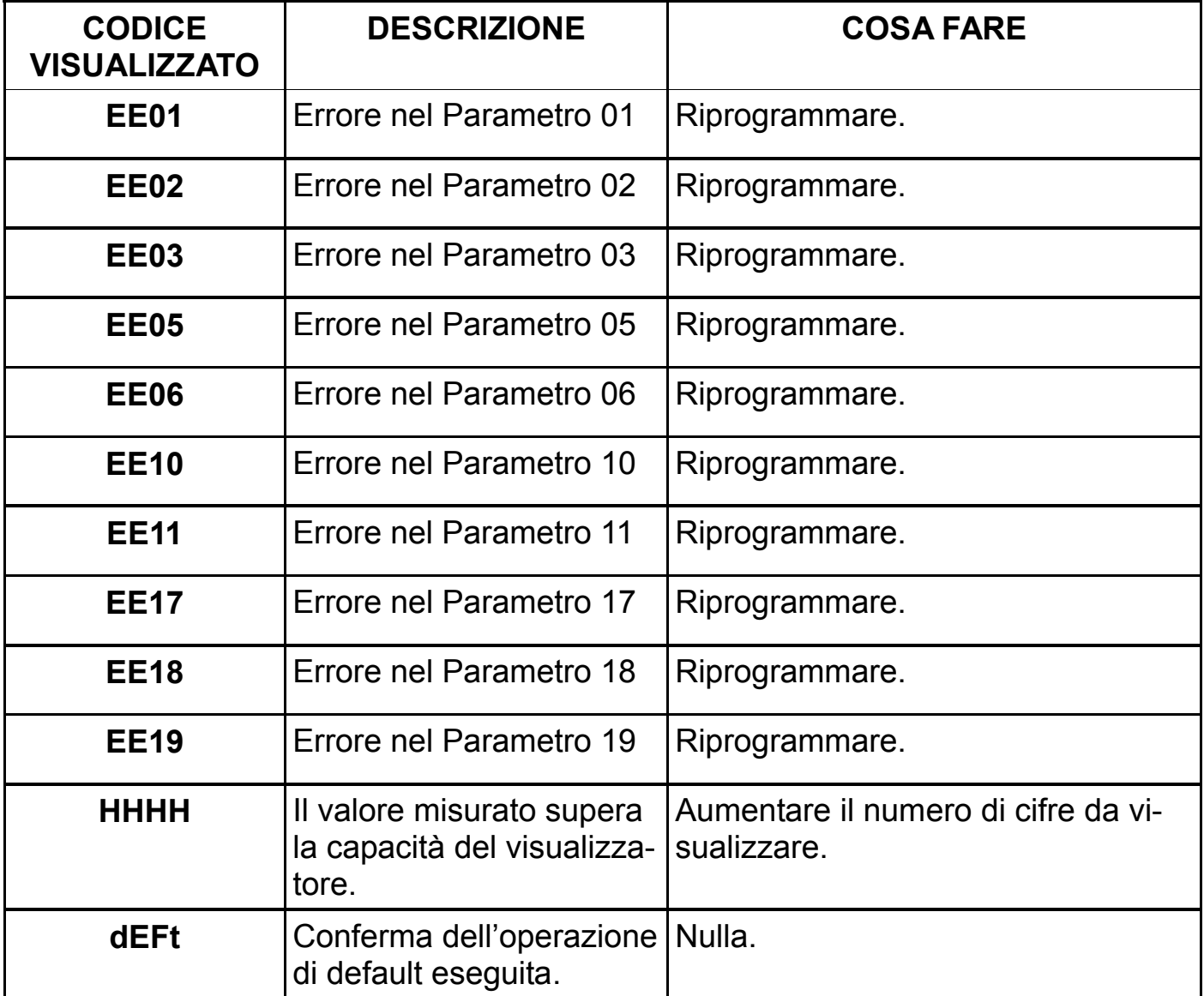

## **CODICI DI PROTEZIONE TASTIERA**

Per accedere alla programmazione parametri o all'impostazione dei set point bisogna agire sui pulsanti presenti sul pannello frontale a seconda del livello di protezione tastiera che è stato impostato nel PAR06.

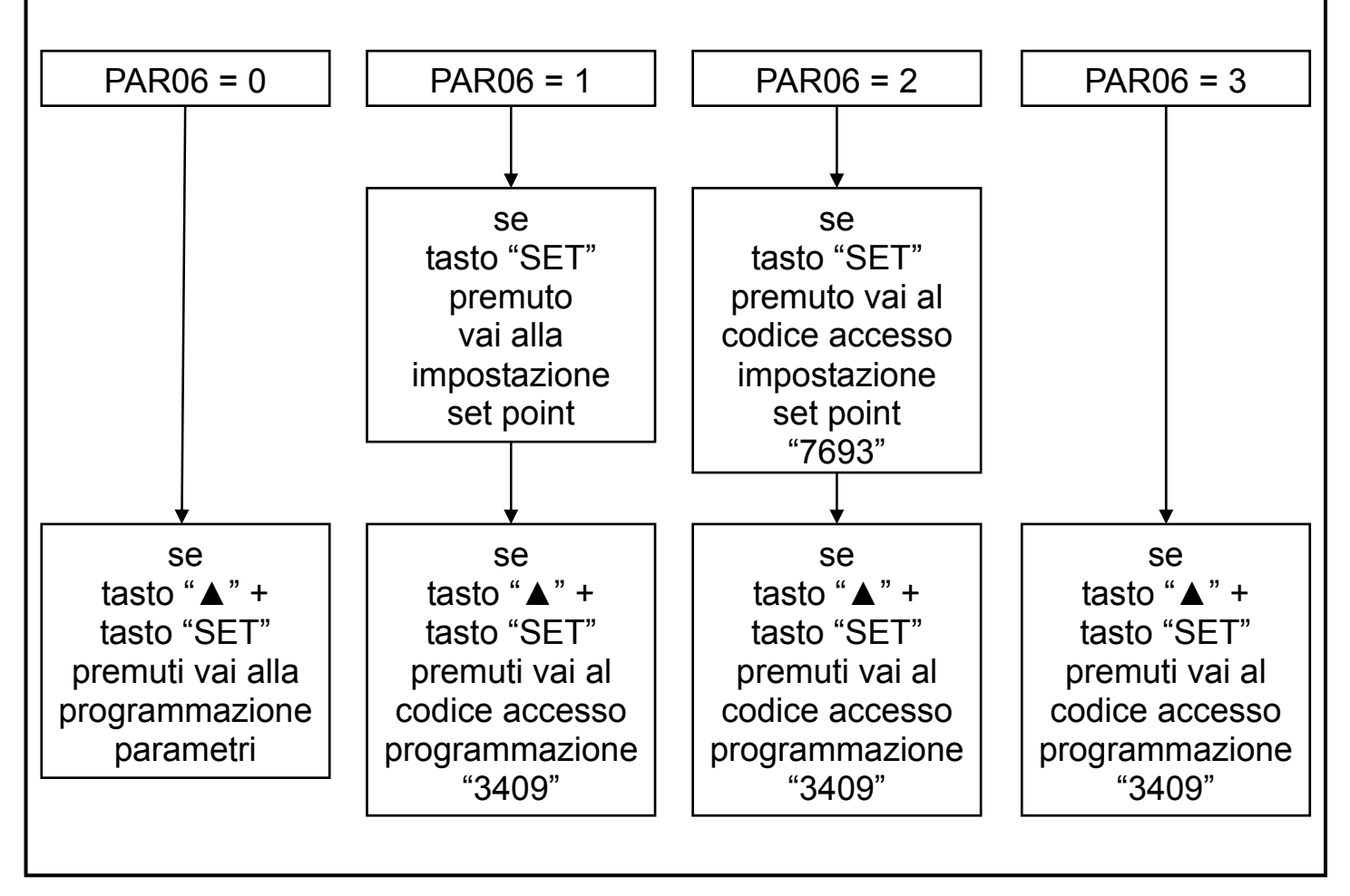

# **DEFAULT**

## **Come impostare i dati di fabbrica (default).**

 L'impostazione dei dati di fabbrica (default) si rende necessaria quando l'apparato presenta anomalie irrisolvibili o perché l'installatore vuole riprogrammare lo strumento partendo dai dati iniziali di fabbrica.

Procedura:

- Togliere l'alimentazione allo strumento.
- Premere e tenere premuti i tasti "▲" + "►".
- Alimentare lo strumento.
- Verrà visualizzato il messaggio " dEFt ".
- Rilasciare i tasti.
- Lo strumento riprenderà il funzionamento normale con i dati di fabbrica.
- Procedere alla programmazione dei parametri in base al proprio utilizzo.

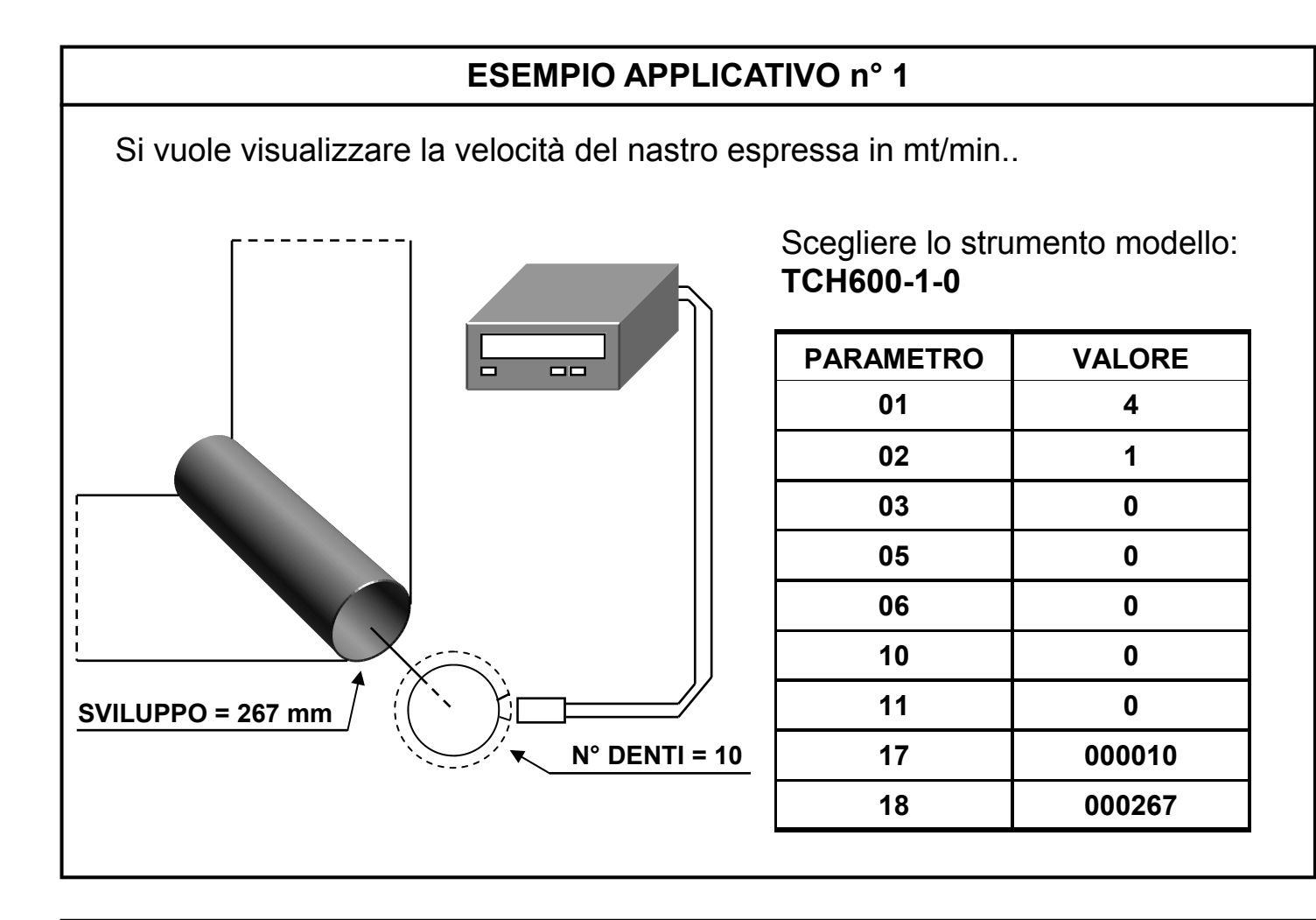

## **ESEMPIO APPLICATIVO n° 2**

Si vuole visualizzare la velocità del motore espressa in giri/min.

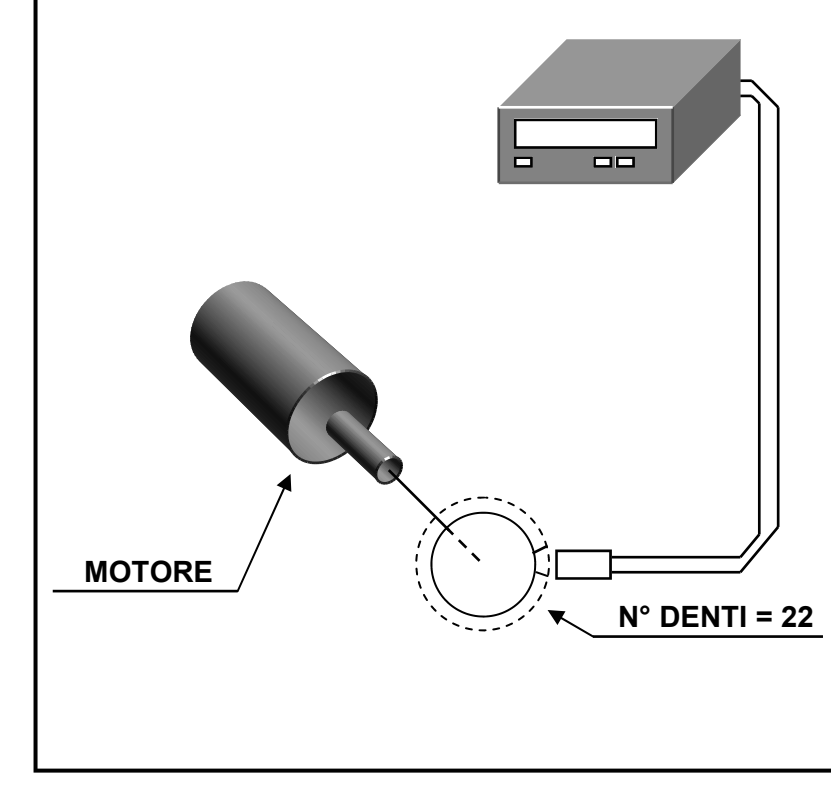

#### Scegliere lo strumento modello: **TCH600-1-0**

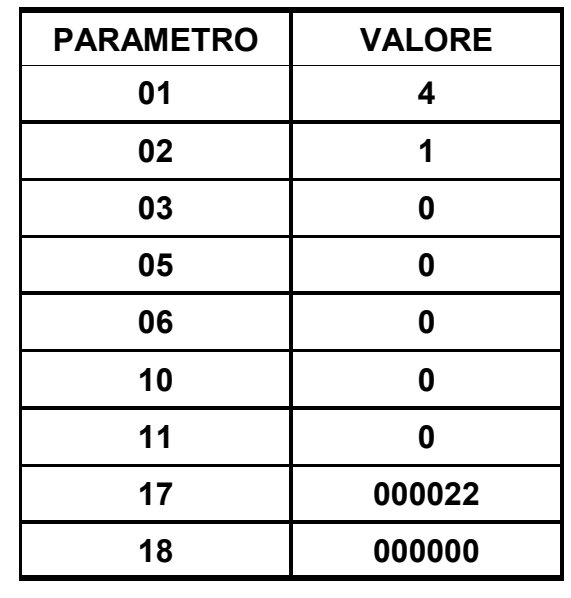

## **ESEMPIO APPLICATIVO n° 3**

 Si vuole visualizzare la portata di una condotta espressa in litri/min sapendo che l'indicatore riceve 100 impulsi per ogni litro.

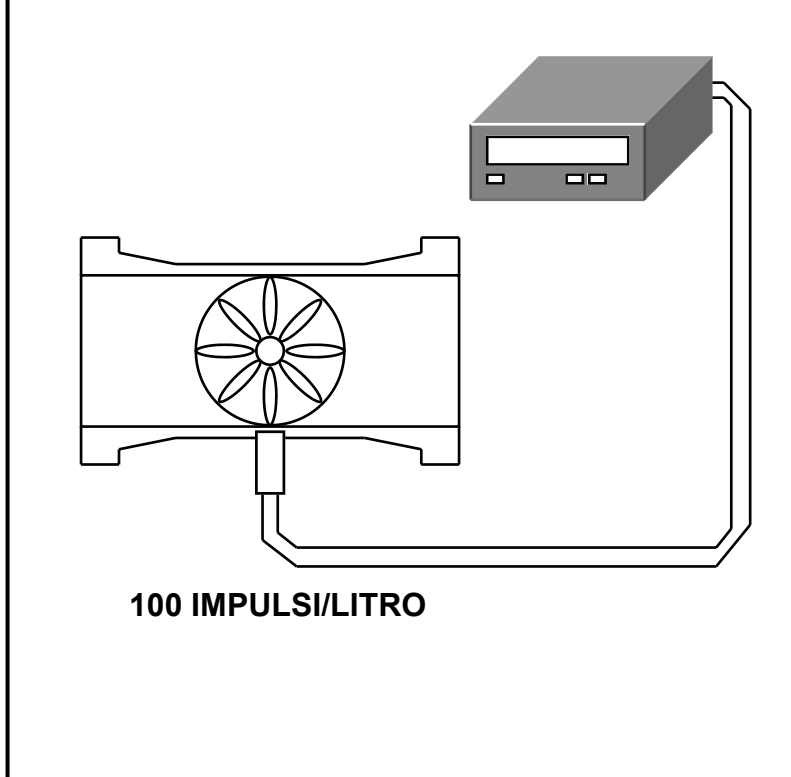

Scegliere lo strumento modello: **TCH600-1-0** 

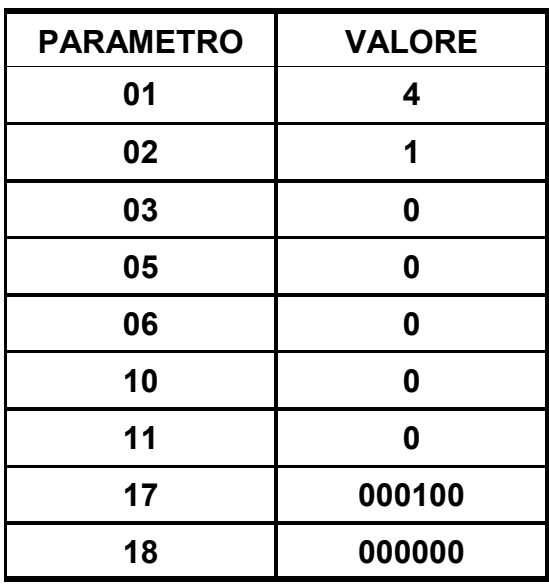

## **ESEMPIO APPLICATIVO n° 4**

Si vuole visualizzare il dato pezzi/minuto che transitano sul nastro.

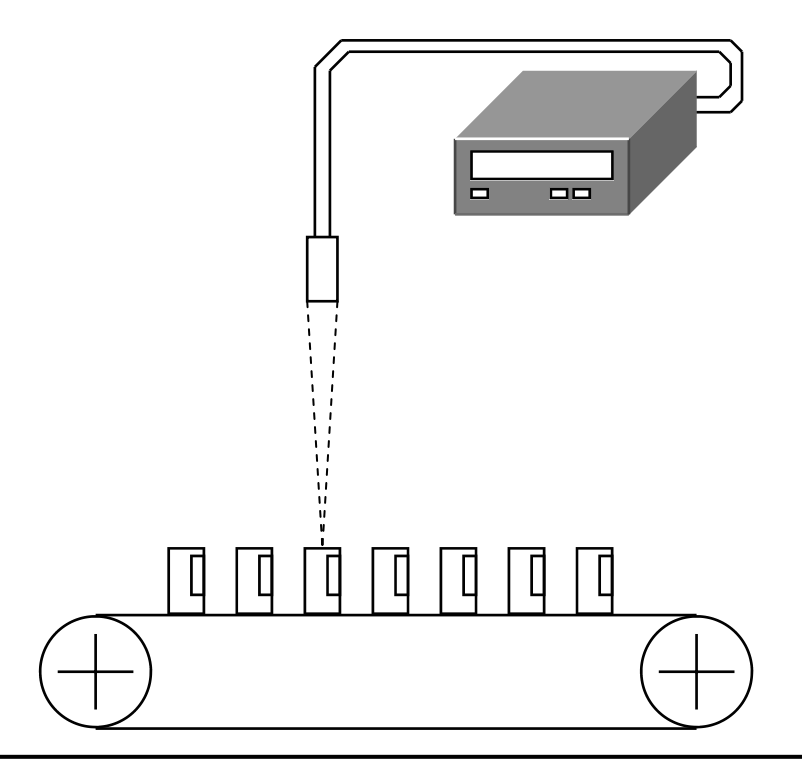

Scegliere lo strumento modello: **TCH600-1-0** 

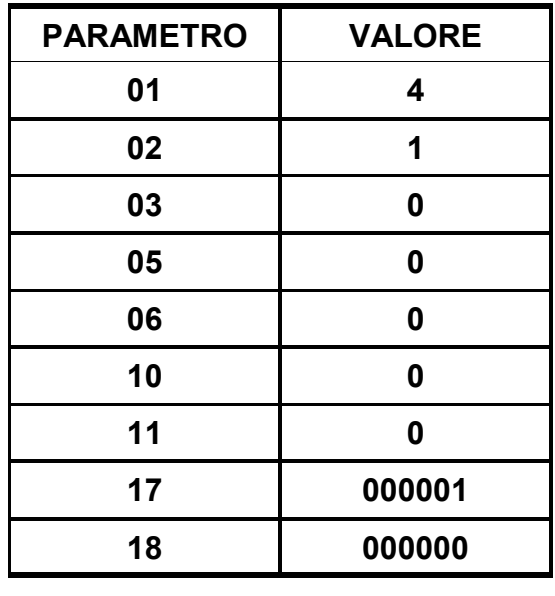

## **ESEMPIO APPLICATIVO n° 5**

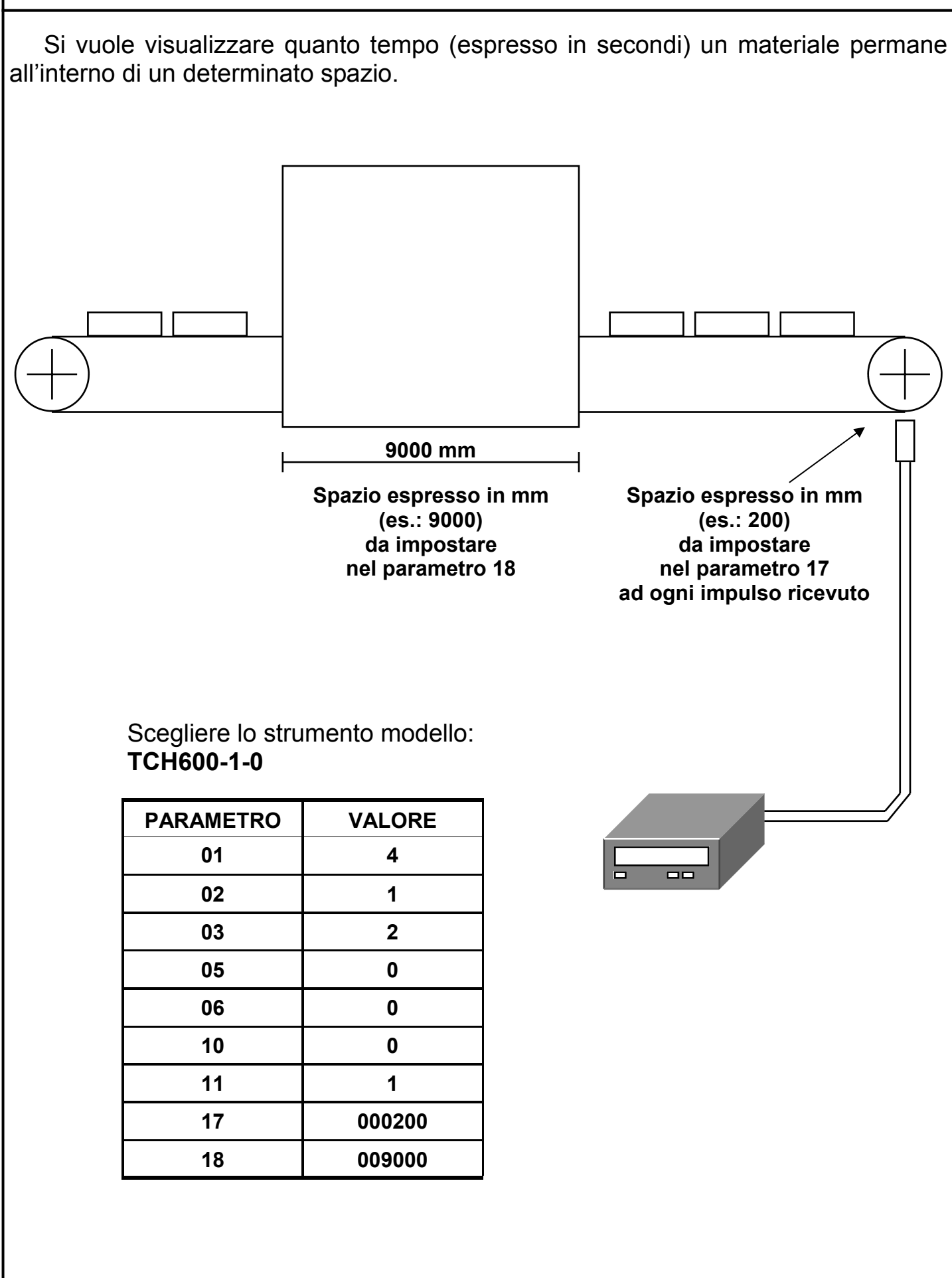

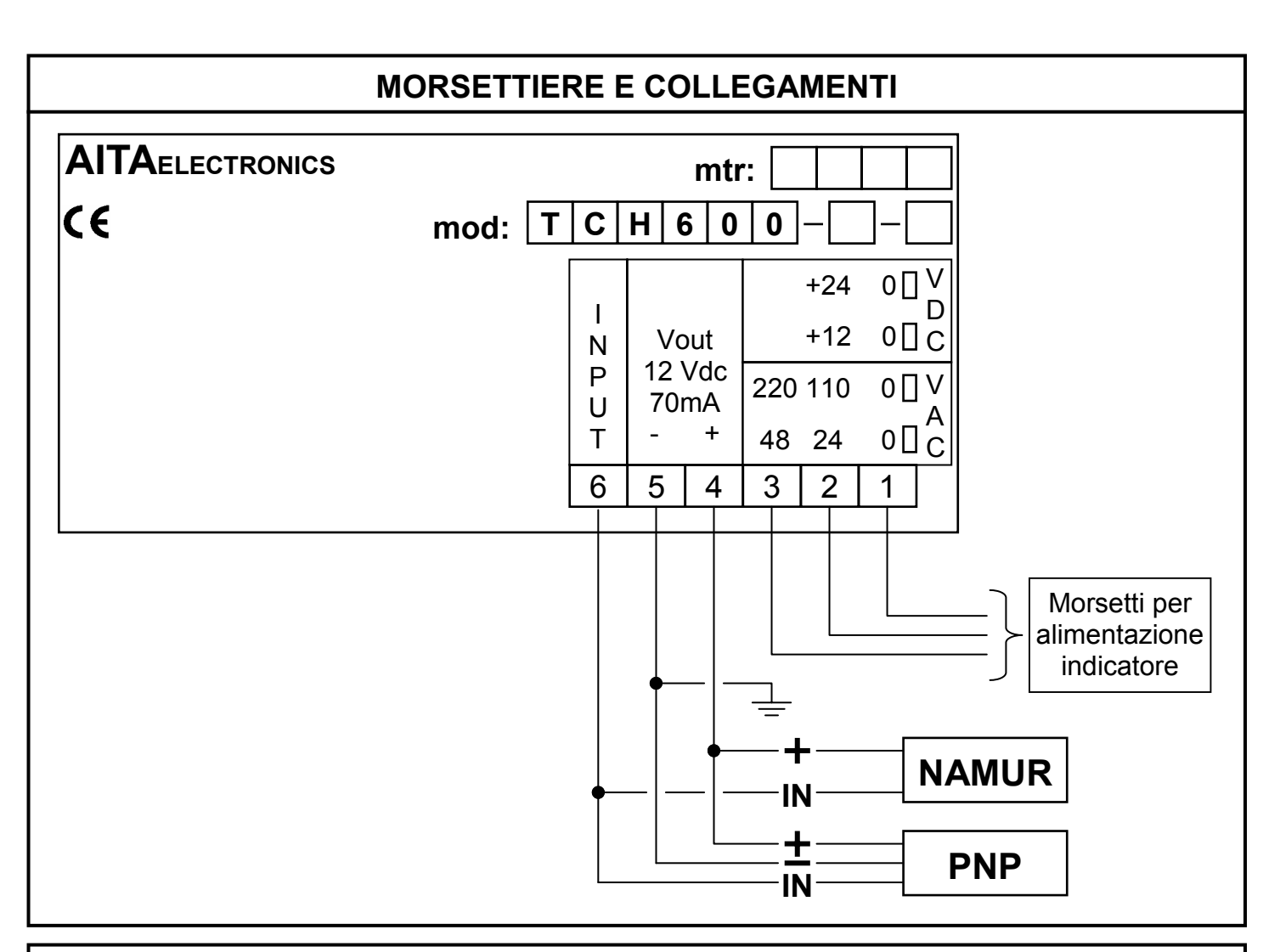

# **CONFIGURAZIONE INGRESSO PER DISPOSITIVI NPN**

 E' possibile configurare l'ingresso dell'indicatore per ricevere il segnale da dispositivi NPN anziché da NAMUR/PNP (default) nel seguente modo:

- Togliere alimentazione all'indicatore.
- Rimuovere il pannello posteriore svitando le 4 viti e agendo sui 2 fermi laterali.
- Sfilare il circuito stampato.
- Posizionare il jumper come sotto raffigurato.

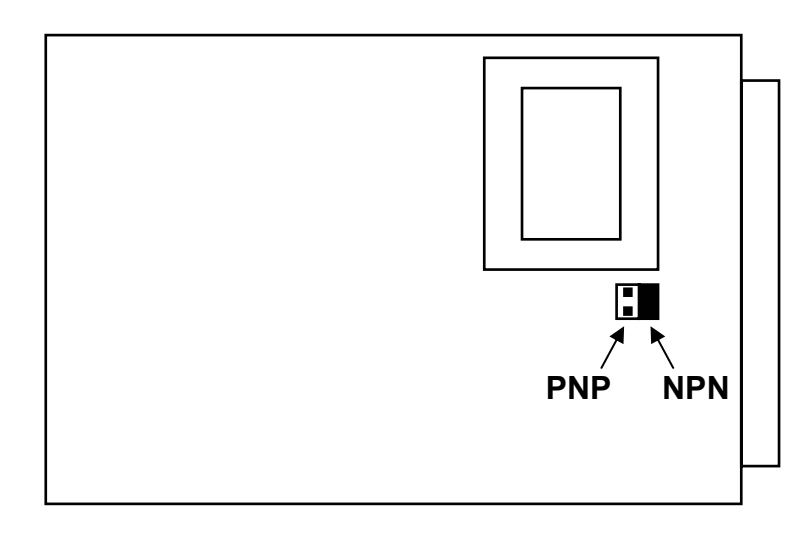

#### **DESCRIPTION**

 **TCH600** is a programmable microcontroller indicator able to elaborate an frequency signal input and to display any numerical value dependent on the same signal.

 We have included parameters to adapt the value to be displayed to the input signal. (See page 17 for a detailed description).

## **GENERAL CHARACTERISTICS**

- *Power supply*: 0/24/48Vac, 0/110/220Vac, 12Vdc, 24Vdc, others on request.
- *Auxiliary power supply*: available on the terminals output to supply possible external devices of 12Vdc 70mA max.
- *Input impedance*: 3 Kohm.
- Outputs: no.
- *Technique of measure*: microprocessor count and elaborate.
- *Programmability*: through the keyboard on the frontal panel.
- *Memory*: use of not-volatile inside memory (EEPROM).
- *Visualization*: + 999999 / 99999.
- *Inputs devices*: NAMUR 2 wire, PNP/NPN 3 wire, ENCODER PNP/NPN, etc…
- *Input frequency max*: 10 KHz update 0,5 sec.
- *Input frequency min*: 0,2 Hz update 0,5 sec.
- *Input frequency min*: 0,02 Hz update 2,5 sec. with insert option.
- *Display*: 6 digits, led orange 13 mm high.
- Grade of frontal protection: IP54.
- Every indicator is supplied complete of extractable terminal block, fixings for panel assemblage and instructions for connection and programming.
- Dimensions: 48 mm x 96 mm depth 120 mm.

#### **PROGRAMMABLE CHARACTERISTICS**

- Number of digits displayable: 4,5,6 (PAR01).
- Display or no display of the non meaningful zeros (PAR02).
- Comma position (PAR03).
- Display with sign or not (PAR05).
- Kejboard protection for access to programming (PAR06).
- Option frequency low (PAR10).
- Option space/time (PAR11).
- First set parameter (PAR17).
- Second set parameter (PAR18).
- Serial configuration (PAR19 for interface predisposed models).

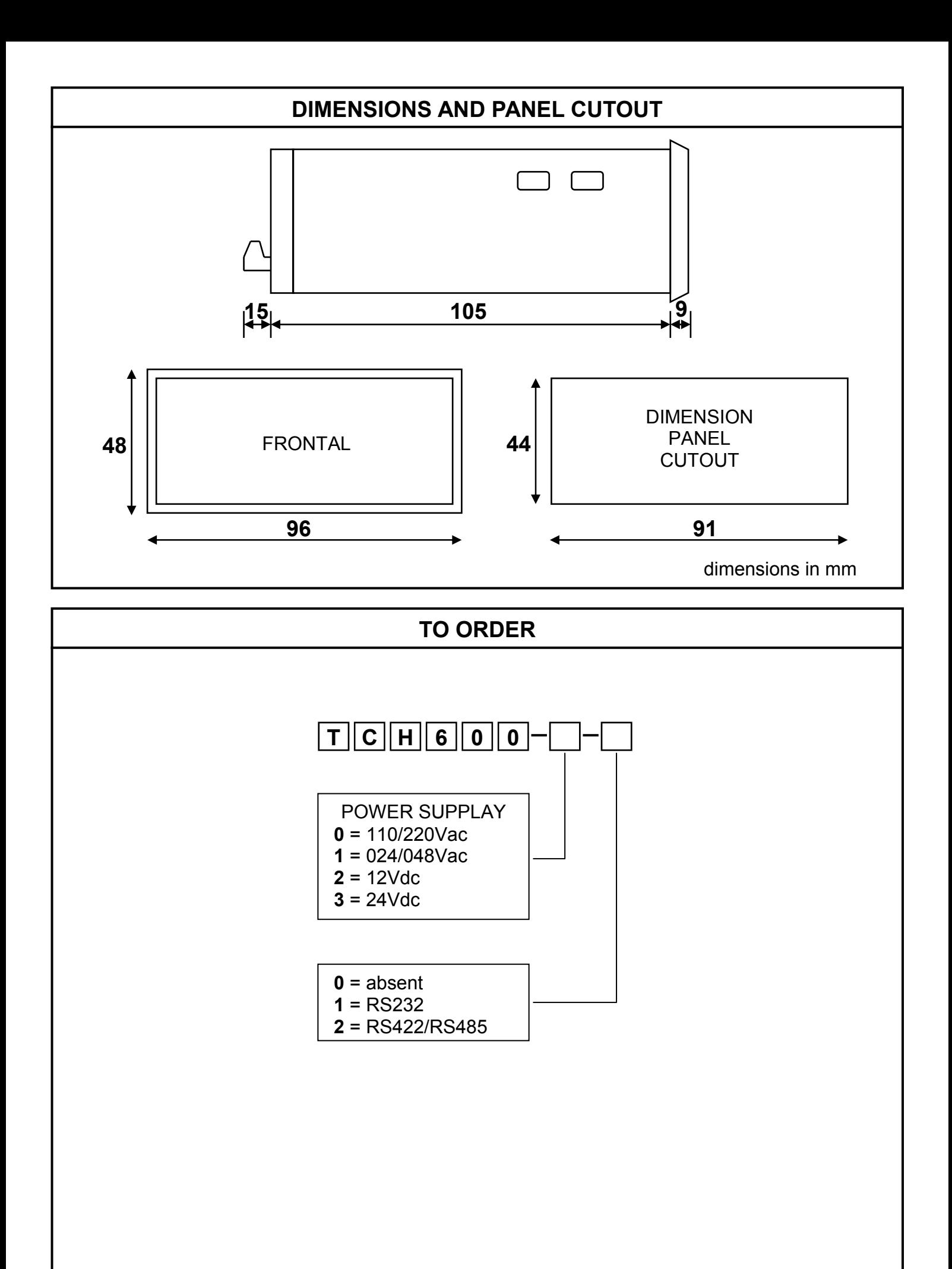

## **PARAMETERS PROGRAMMING**

 For programming use the buttons on the frontal panel according to the level of keyboard protection programmed in the PAR06. There are two types of parameters available, with a single digit and with several digits. The first parameters (single digit) are 01,02,03,04,05,06,10,11. The following (several digits) are the parameters 17,18,19.

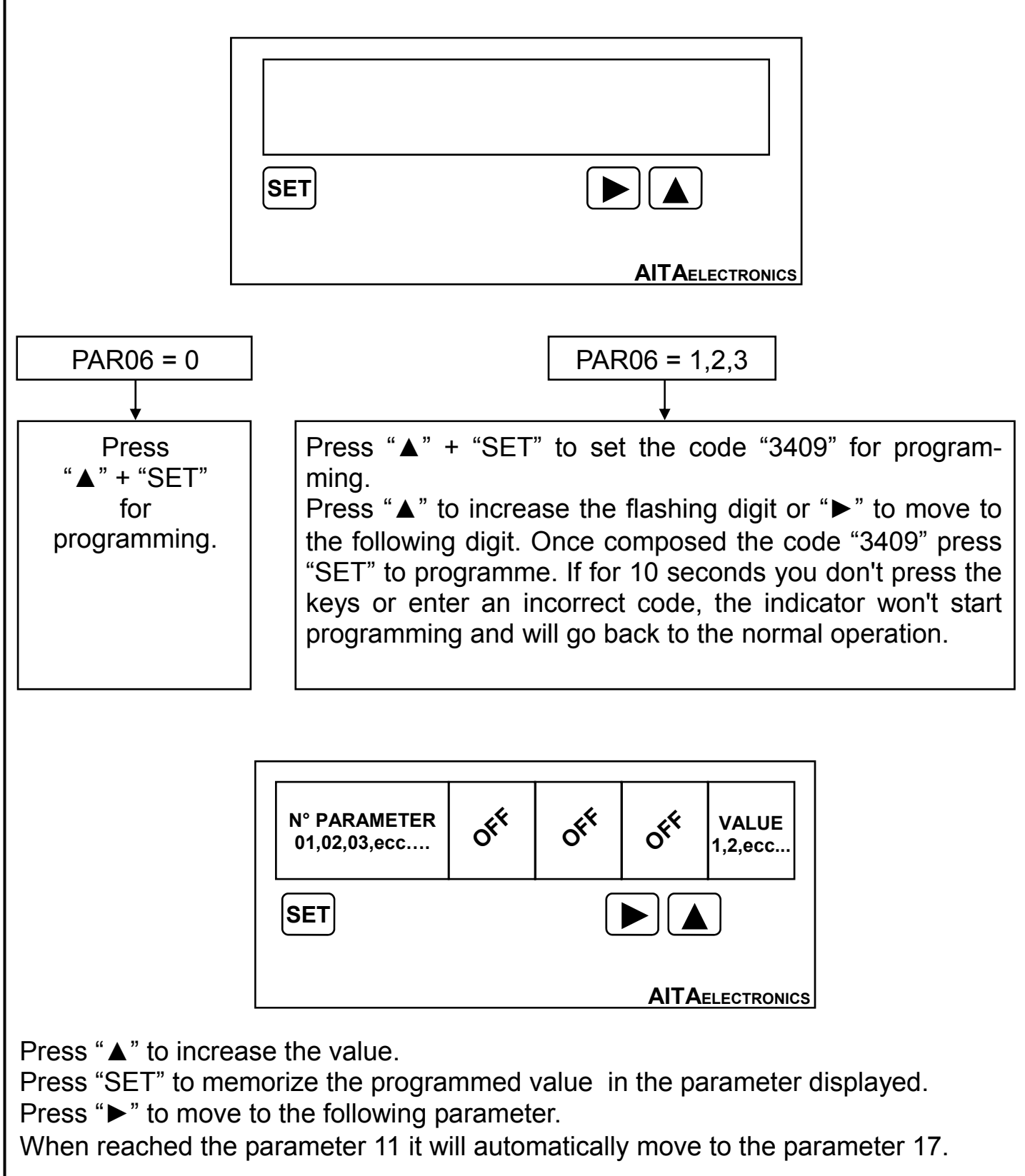

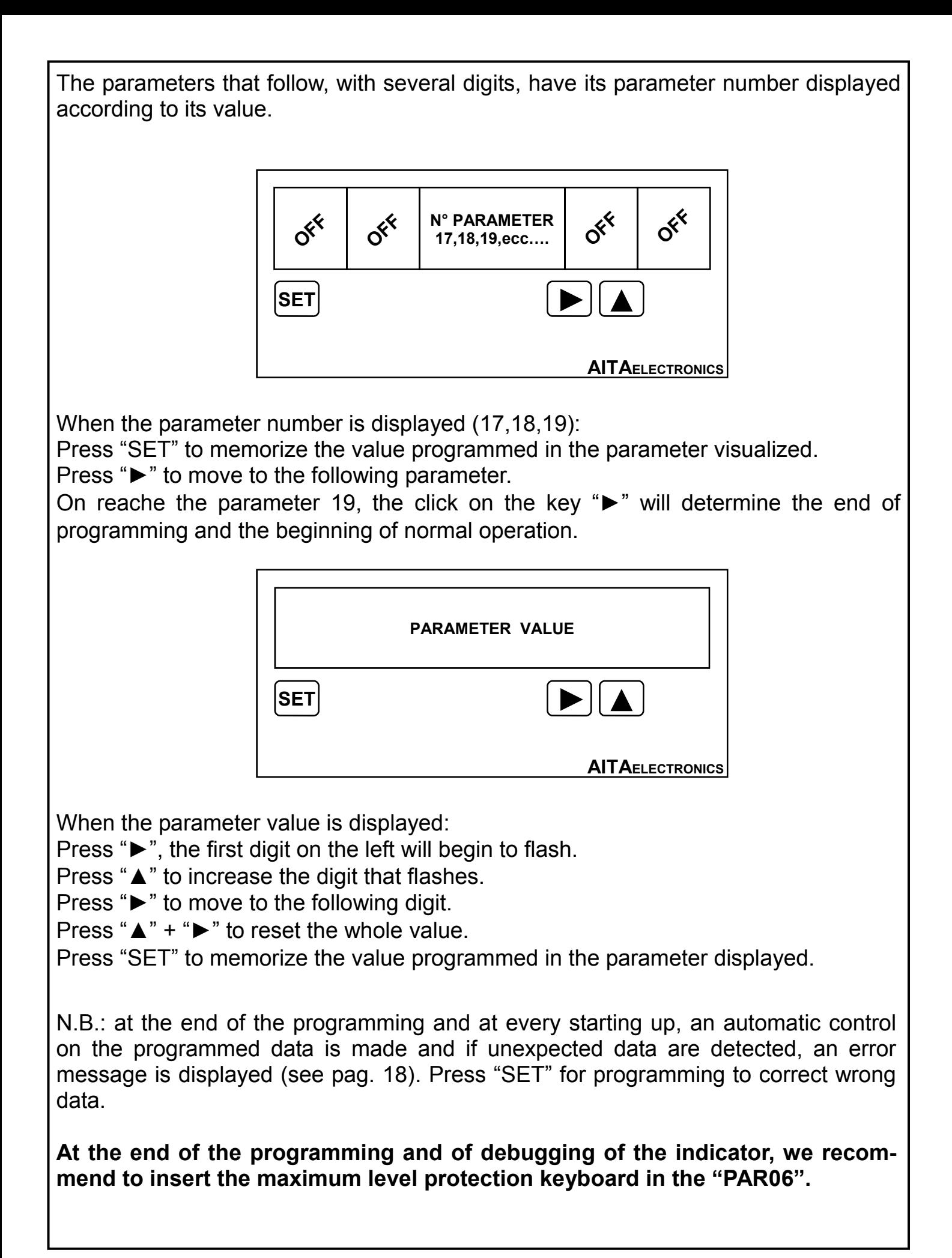

## **PARAMETERS DESCRIPTION**

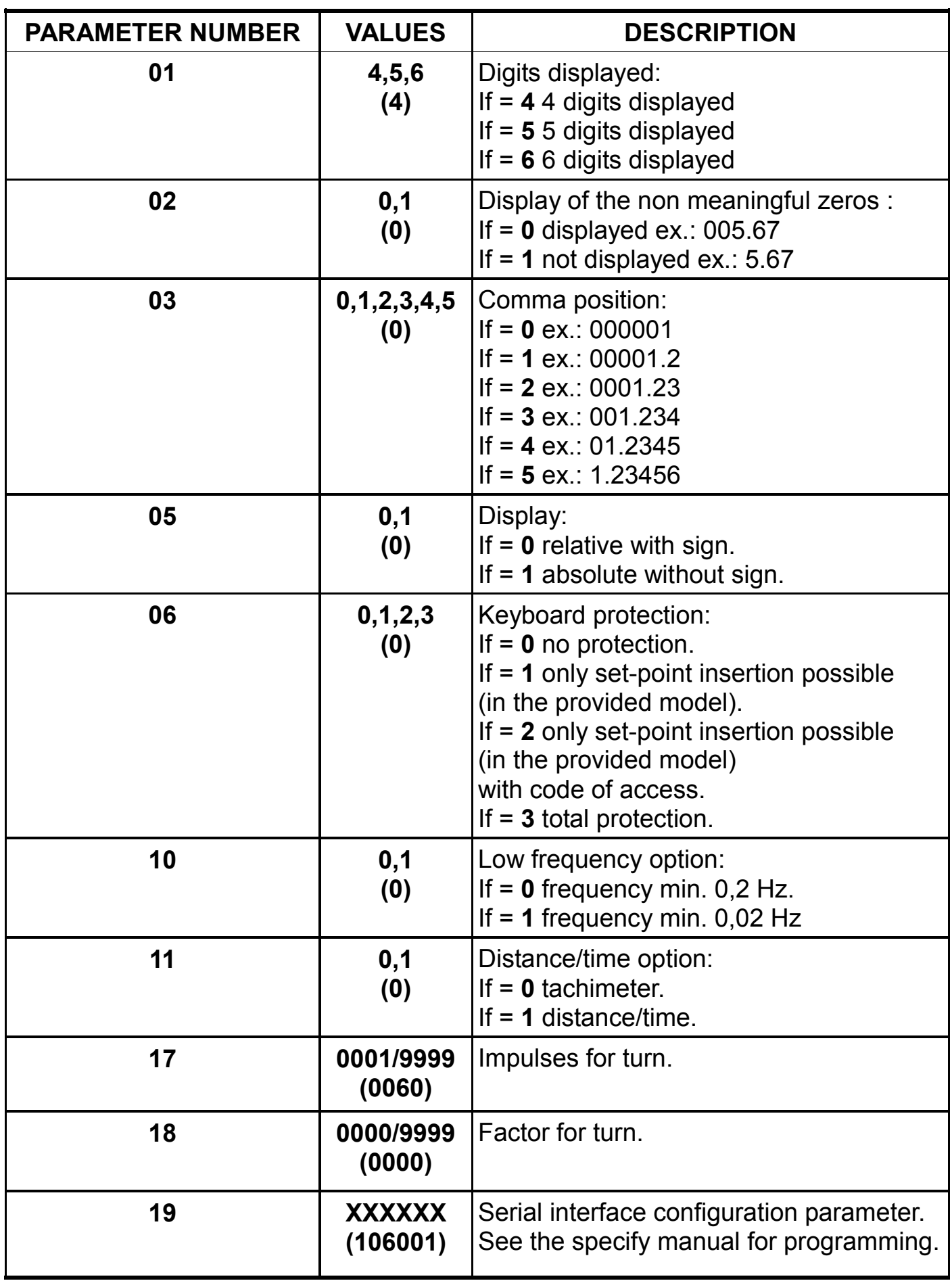

N.B.: The value of factory (default) in brackets.

## **ERROR AND CONTROL CODES**

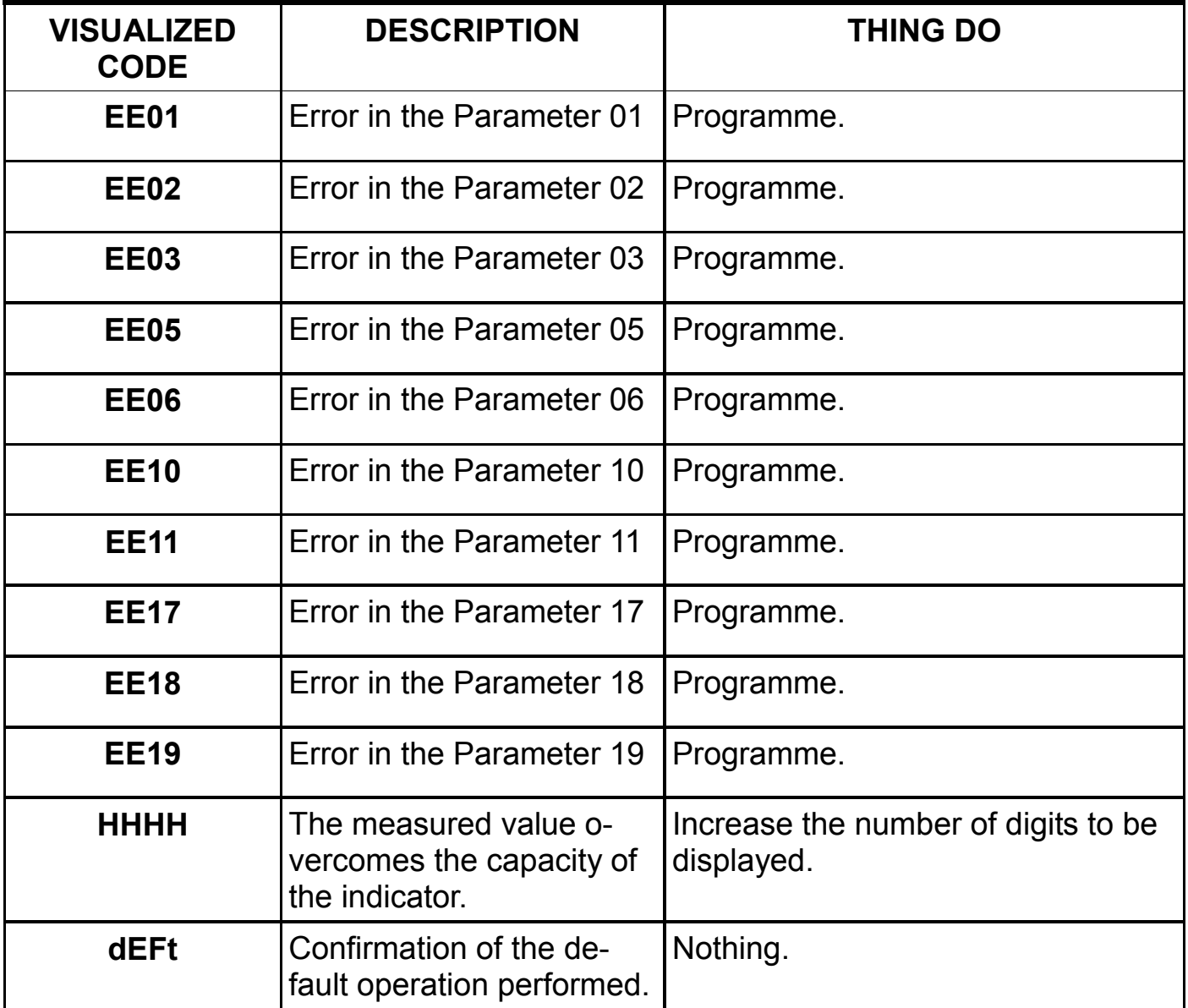

#### $PAR06 = 0$ press key " $\blacktriangle$ " + key "SET" to go to the programming of parameters  $PAR06 = 1$ press key "SET" to get set point press  $key "A" + "SET"$ to go to programming access code "3409"  $PAR06 = 2$ press key "SET" to get set point code "7693" press  $key "A" + "SET"$ to go to programming access code "3409"  $PAR06 = 3$ press  $key "A" + "SET"$ to go to programming access code "3409" **KEYBOARD PROTECTION CODES** To access parameters programming or point settino use the buttons on the frontal panel according to the level of keyboard protection programmed in the PAR06.

# **DEFAULT**

## **How to reset (default).**

 Reseting (default) is necessary when the appliance device presents anomalies or because the technician wants to reset the indicator beginning from the initial data of factory.

Procedure:

- Switch off the indicator.
- Press and hold the keys " $\blacktriangle$ " + " $\blacktriangleright$ ".
- Switch on the indicator.
- The message "dEFt" will be displayed.
- Release the keys.
- The indicator will get back to the normal operation with the data of factory.
- Programme the parameters accordino your needs.

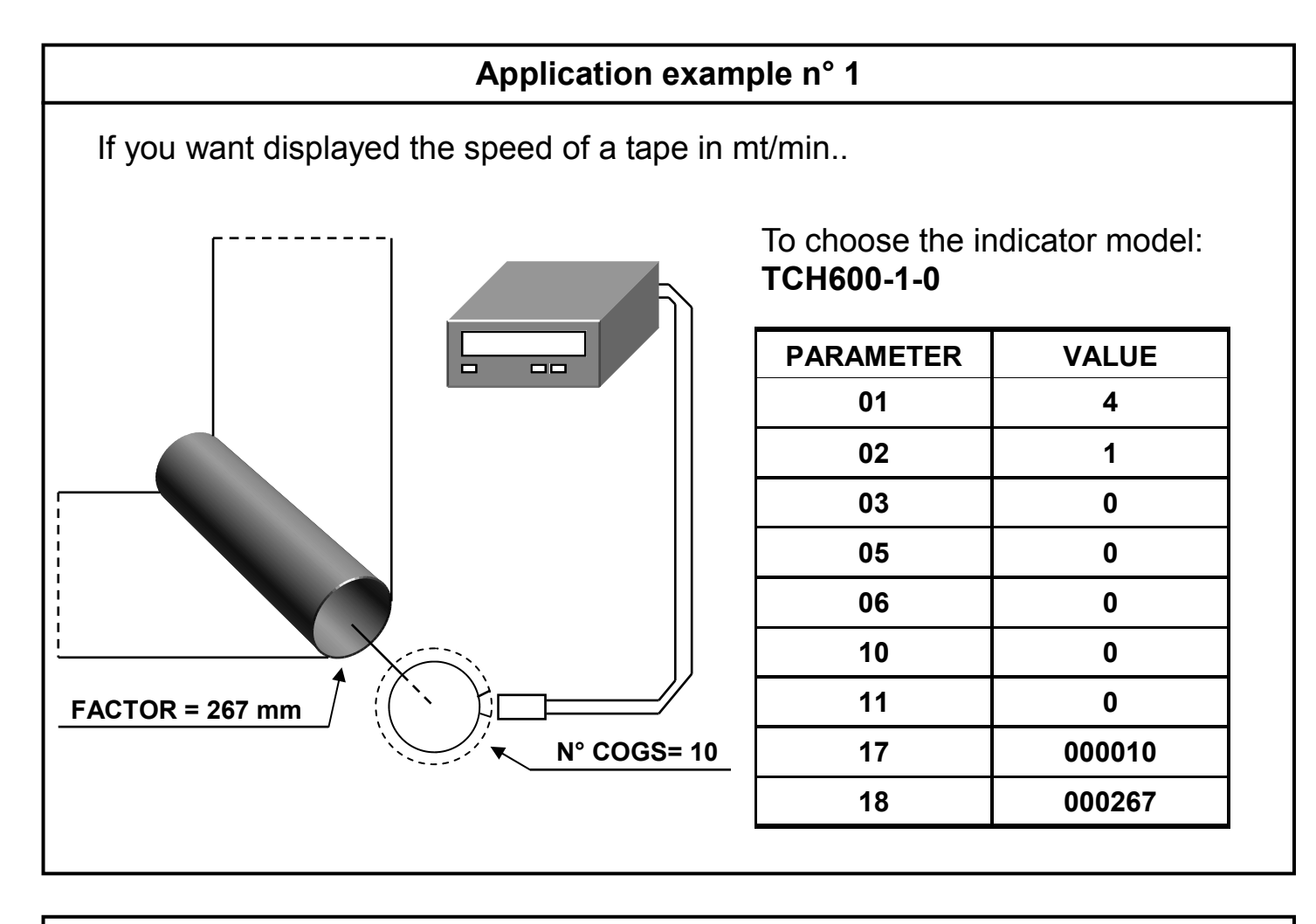

#### **Application example n° 2**

If you want displayed the speed of a motor in rpm..

![](_page_19_Picture_3.jpeg)

To choose the indicator model: **TCH600-1-0** 

![](_page_19_Picture_108.jpeg)

## **Application example n° 3**

 If you want displayed the flow of a pipeline defined in litres/min knowing that the indicator receive 100 impulses for litre.

![](_page_20_Figure_2.jpeg)

To choose the indicator model: **TCH600-1-0** 

![](_page_20_Picture_106.jpeg)

## **ESEMPIO APPLICATIVO n° 4**

If you want displayed the pieces/min that pass on a tape.

![](_page_20_Figure_7.jpeg)

To choose the indicator model: **TCH600-1-0** 

![](_page_20_Picture_107.jpeg)

![](_page_21_Figure_0.jpeg)

![](_page_22_Figure_0.jpeg)

# **INPUT CONFIGURATION FOR NPN DEVICE**

It is possible configure the input of the indicator to receive the signal from NPN device rather than from NAMUR/PNP (default) in the following mode:

- Switch off the indicator.
- Remove the back panel unscrewing the 4 grapevines and acting on the 2 stops side.
- Unthread the printed circuit.
- Set the jumper as under represented.

![](_page_22_Figure_7.jpeg)

**AITA ELECTRONICS s.a.s. 13823 - STRONA (BIELLA) Via Fontanella Ozino, 17/a TEL.: 015/7427491 FAX.: 015/7427491 www.aitaelectronics.it email: info@aitaelectronics.it**